# **PluriAlgo pour un utilisateur d'Algobox**

Ce document reprend en Algobox les deux exemples abordés dans la première partie de l'article : achat d'un article (avec remise conditionnelle) et achat de plusieurs articles (sans remise).

## *Exemple 1 : achat d'un article*

1

Dans l'onglet « Principal », il faut fixer Algobox comme langage de développement, puis indiquer les deux variables à saisir (le prix unitaire d'un article et la quantité achetée), la variable à afficher (le prix total de l'achat) et la variable intermédiaire (le taux de remise) :

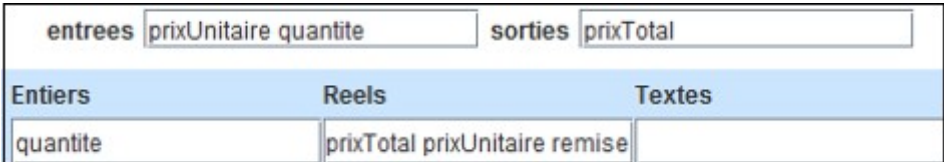

Un clic sur le bouton **Nouveau** permet d'obtenir, dans l'éditeur de texte de PluriAlgo, le code suivant :

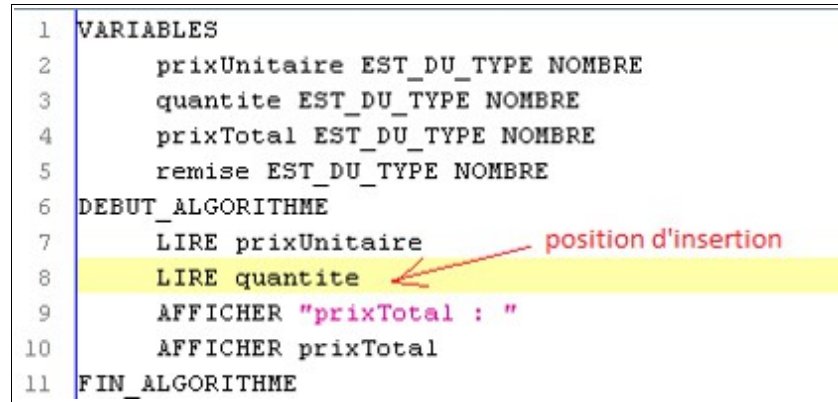

Pour y ajouter les diverses remises possibles, il faut fixer la position d'insertion dans l'éditeur (en positionnant le curseur avec un clic) et compléter l'onglet « Si » :

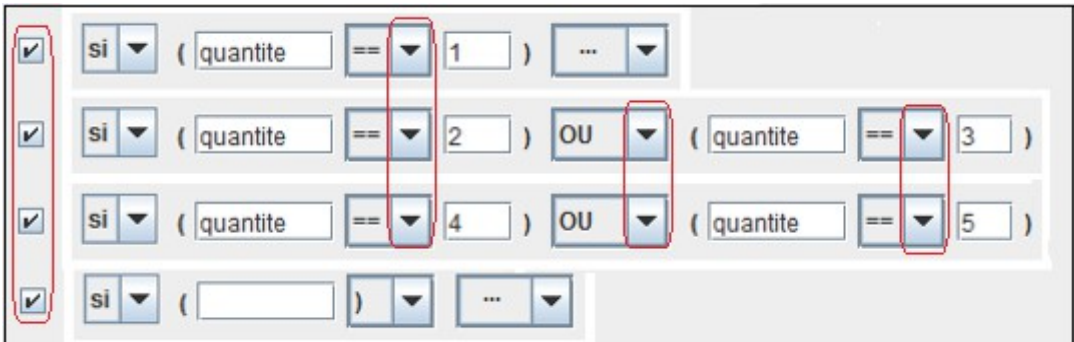

Un clic sur le bouton **Insérer** de l'onglet « Si » ajoute dans l'éditeur les instructions conditionnelles correspondantes (partiellement visibles sur l'écran suivant) :

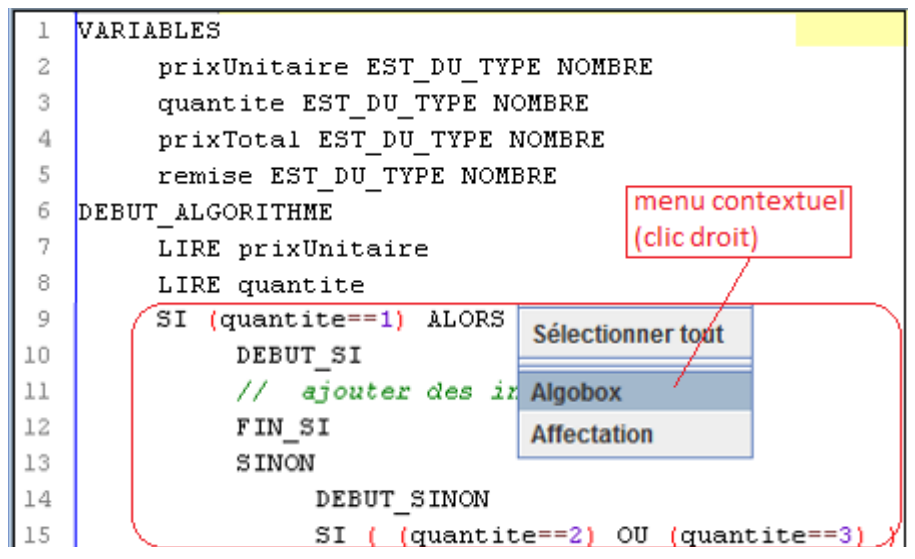

Il reste à exporter ce code vers Algobox (commande Algobox du menu contextuel de l'éditeur), puis à le compléter :

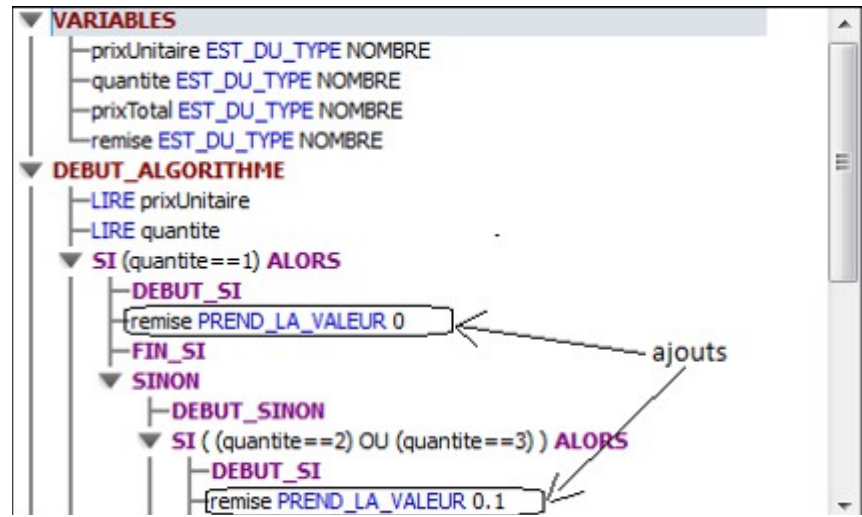

Le code complet est disponible dans le fichier zippé contenant tous les programmes développés dans cet article.

## *Exemple 2 : achat de plusieurs articles*

Deux façons de procéder sont envisagées : en commençant par traiter la sommation ou en commençant par gérer un article.

### *Variante 1 : en commençant par la sommation (onglet Boucles)*

Il y a une boucle (portant sur le nombre d'articles) à introduire, ce que vous pouvez réaliser en complétant l'onglet Boucles de PluriAlgo :

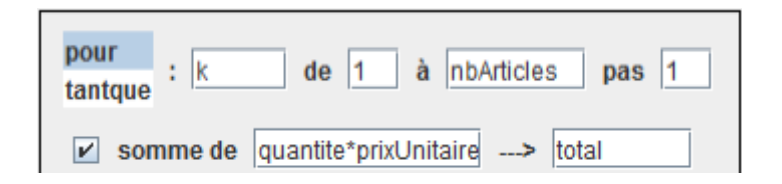

Grâce à l'option "sommation", le code obtenu en cliquant sur le bouton **Créer** calcule aussi le prix total de l'achat, c'est à dire la somme pour tous les articles de la valeur quantite\*prixUnitaire. Voici le résultat obtenu :

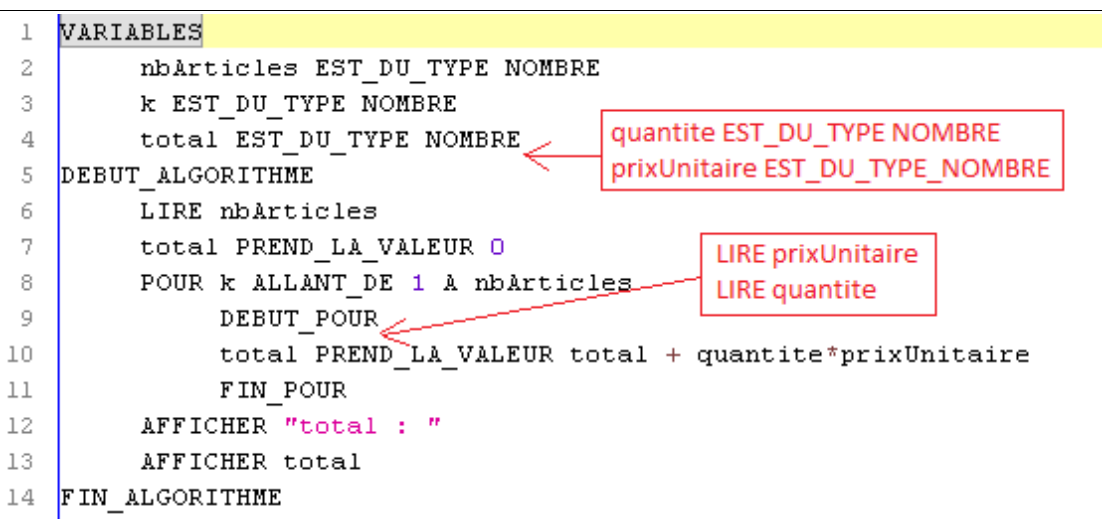

Il reste à compléter le programme (instructions en rouge). Il est possible de le faire avec l'onglet Principal :

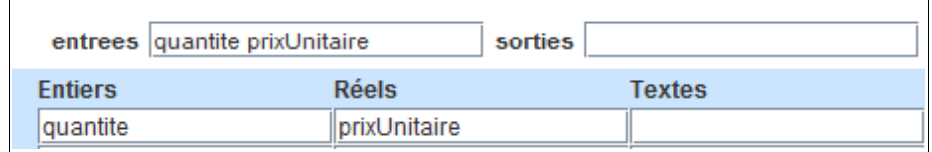

Un clic sur le bouton **Insérer** permet d'ajouter les instructions de saisie (ou de déclarer les variables quantite et prixUnitaire en effaçant le contenu du champ « **entrées** »).

 $3 -$ 

### *Variante 2 : en commençant par gérer un article (onglet Principal)*

Vous pourriez repartir du programme final de l'exemple 1, en lui ôtant les nombreuses instructions gérant la remise conditionnelle. Mais il est ici plus pratique et plus clair de repartir de zéro, en utilisant l'onglet Principal pour gérer un article :

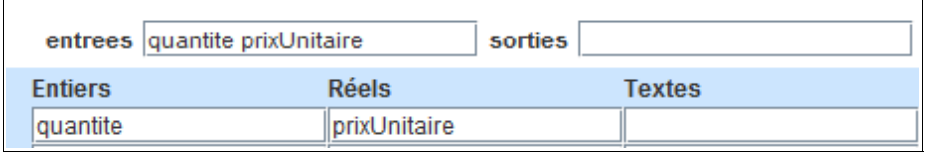

Un clic sur le bouton **Nouveau** crée les instructions utiles pour gérer un article :

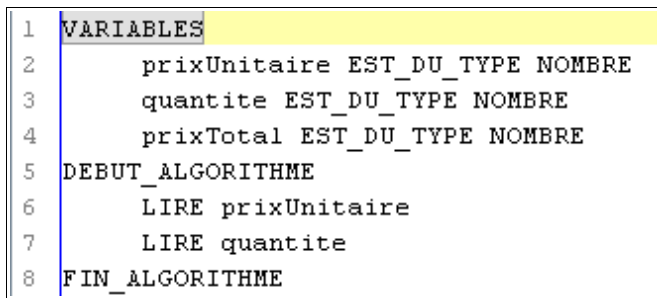

Ensuite, après avoir complété l'onglet Boucles comme pour la variante 1, vous pouvez utiliser le bouton **Transformer** (au lieu du bouton **Créer**) afin de répéter les instructions gérant un article :

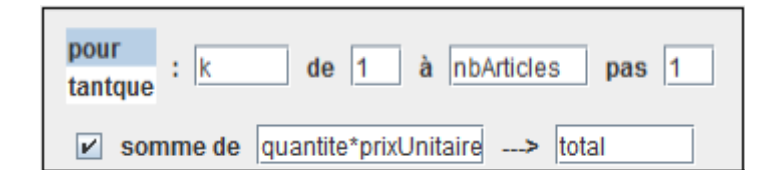

Cerise sur le gâteau, le code obtenu n'a pas à être complété, contrairement à la variante 1.

 $4 -$